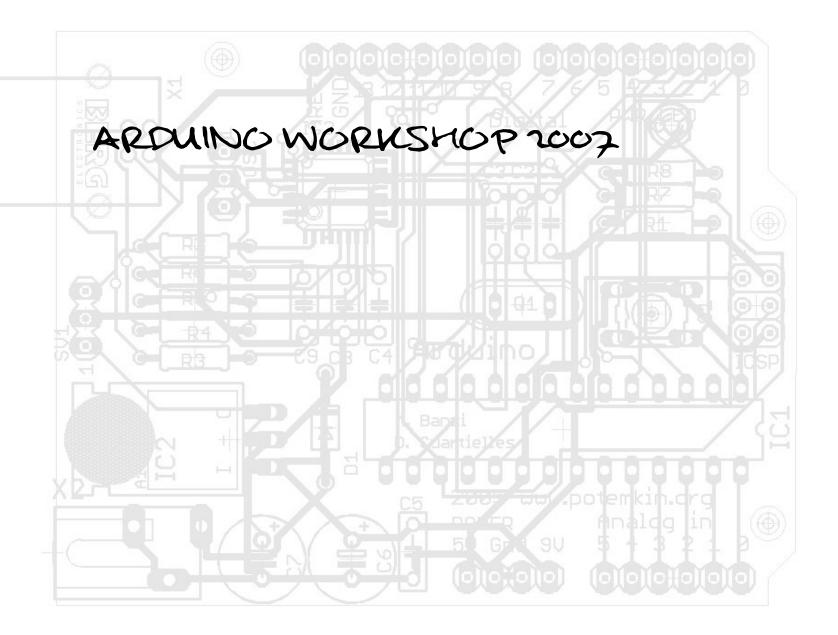

PRESENTATION

WHO ARE WE?

- Markus Appelbäck
  - Interaction Design program at Malmö University Mobile networks and services Mecatronics lab at K3, Malmö University Developer, Arduino community Music, programming, sound and image translations, interactive installations, haptics and tactile feedback...
- Marcus Hannerstig
  - Interaction Design program at Malmö University
  - Interactive installations
  - Mecatronics lab at K3, Malmö University
- Marcus Ericsson
  - Interaction Design program at Malmö University Light installations
  - Snowboard
  - Mecatronics lab at K3, Malmö University
- David Sjunnesson
  - Interaction Design program at Malmö University Light installations
  - Mecatronics lab at K3, Malmö University

## AGENDA

DAY 1

- INTRODUCTION
- ARDUINO IDE
- ARDUINO PROGRAM STRUCTURE
  - PRACTICAL EXAMPLE (LED BLINK)
- PROGRAMMING BASICS
- DIGITAL OUTPUT
- BASIC DIGITAL SENSORS
  - PRACTICAL EXAMPLE (READ DIGITAL INPUTS)
- DIGITAL INPUT
- PROGRAMMING CONTROL STATEMENTS
- MULTIPLE OUTPUTS
  - PRACTICAL EXAMPLE (SEQUENCING LEDS)
- PROGRAMMING | LOOPS
  - PRACTICAL EXAMPLE (SEQUENCING LEDS)

# INTRODUCTION

THE PLAN!

- SHORT INTRODUCTIONS
  - ELECTRONICS
  - PROGRAMMING
- HANDS-ON EXERCISES
  - TUTORING
- DESCRIBING THE EXEMPLES
  - HOW IT WORKS
  - HOW WE CAN ALTER IT
- WORK OUR SELVES THROUGH A NUMBER OF SENSORS

INTRODUCTION

BASIC ARDUINO KNOWLEDGE

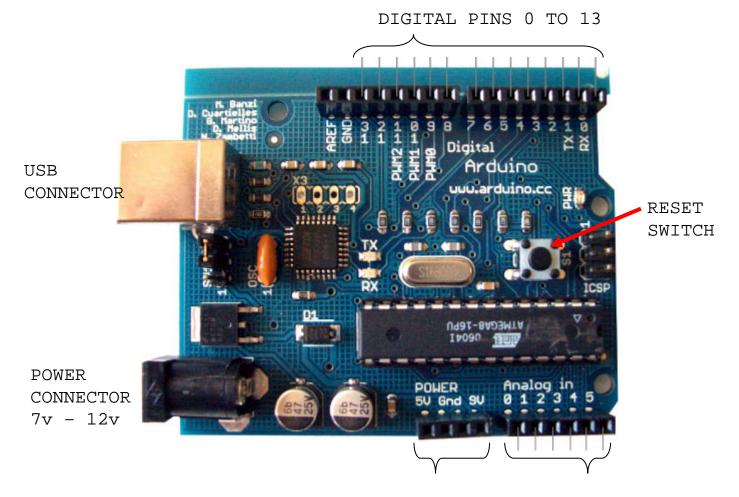

POWER OUTPUTS ANALOG PINS 0 TO 5

ARDUING IDE

DOWNLOAD AND INSTALL

- DOWNLOAD FROM: http://www.arduino.cc
  - THE FULL VERSION <u>NOT</u> <u>EXPERT</u>
- UNZIP
- CREATE SHORTCUTS
- INSTALL DRIVER

| Arduino - HomePage - Microsoft Internet Explorer                                                                                                    |                               |
|----------------------------------------------------------------------------------------------------|-------------------------------|
| urkiv Redigera Visa Favoriter Verktyg Hjålp<br>🌍 Bakåt - ⊘ - 💌 😰 🏠 🔎 Sok 🜟 Favoriter 🤣 😥 🛬 🚃 🛄 鎭                                                                                                    | . 8 - 48                      |
| dress 🕘 http://www.arduino.cc/                                                                                                    | Gå till Länkar 🎽 🍖 🗸          |
| Ardumo                                                                                                    | search                        |
| What is Arduino?                                                                                                    | GUIDE                         |
| Arduino is an open-source physical computing platform based on a simple i/o board, and a<br>development environment for writing Arduino softvare. The Arduino programming language<br>is an implementation of <u>Wiring</u> , itself built on <u>Processing</u> .                                                                                                    | TUTORIALS                     |
| Arduins can be ured to develop interactive objects, taking inputs from a variety of arithms<br>or sensors, and controlling a variety of lights, motors, and other outputs. Arduino projects<br>can be stand-alone, or they can be communicate with software running on your computer<br>(e.g. Flash, Processing, MaxMSP.) The boards can be <u>assembled by hand</u> or <u>purchased</u><br>preassembled, the open-rource IDE can be <u>devineded for free</u> . | HARDWARE<br>SOFTWARE<br>FORUM |
| Arduino received an Honory Mention in the Digital Communities section of the 2006 Ars<br>Electronica Prix. <u>Credits</u>                                                                                                    | PLAYGROUND                    |
|                                                                                                    | EXHIBITION<br>FAQ<br>BUY      |
|                                                                                                    | Internet                      |

- "INTEGRATED DEVELOPMENT ENVIRONMENT"
- USED FOR PROGRAMMING THE ARDUINO
- 3-STEP
  - WRITE CODE
  - COMPILE
  - UPLOAD
- http://www.arduino.cc
- PROCESSING

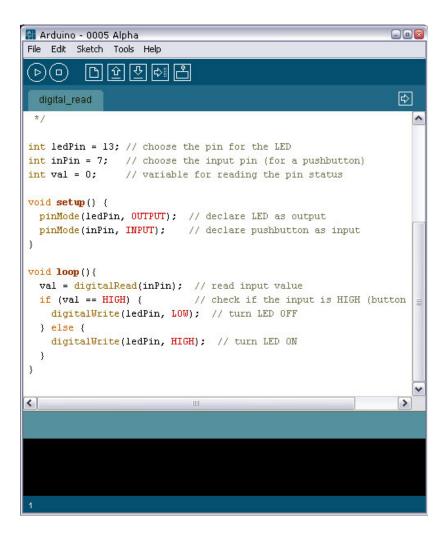

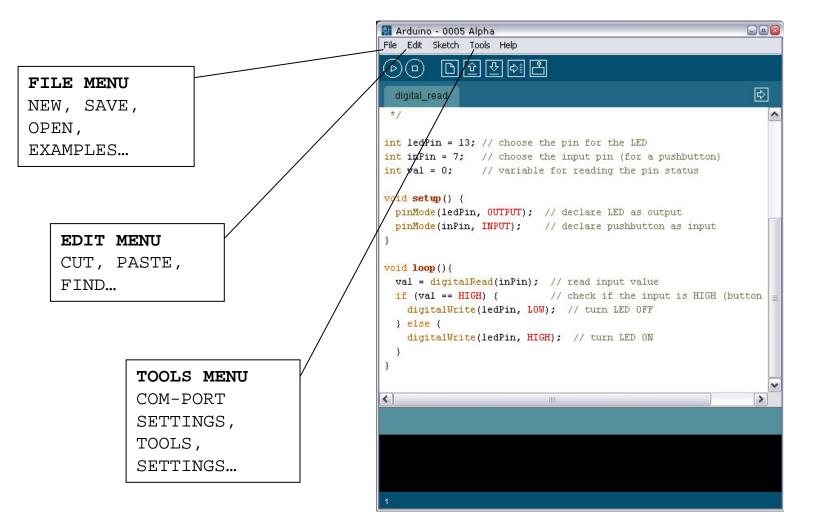

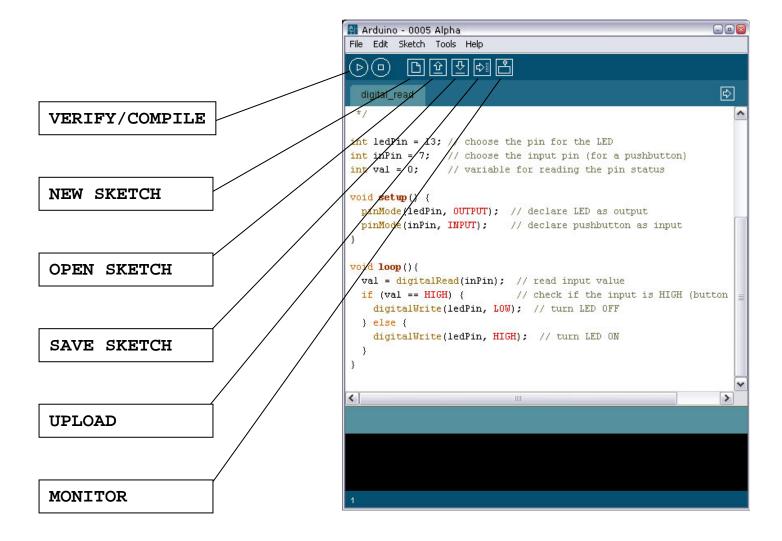

#### PROGRAM STRUCTURE, VARIABLES

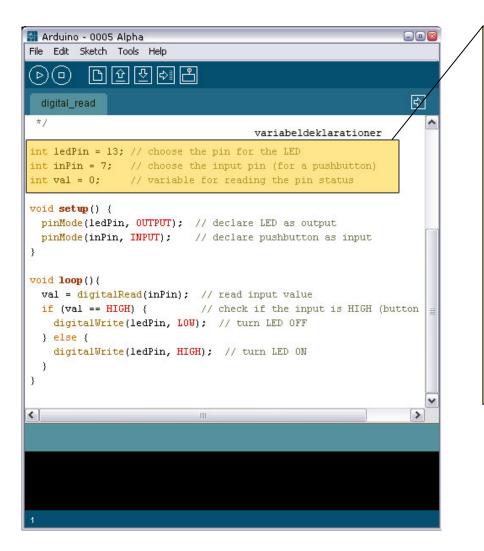

VARIABLES ARE NAMED <u>CONTAINERS</u> WHERE WE CAN STORE VALUES.

ANY <u>NAME</u> COULD BE GIVEN A VARIABLE (ALPHA NUMERIC CHARACTERS)

THE <u>VALUE</u> IN A VARIABLE CAN BE USED AND CHANGED DYNAMICALLY AS MANY TIMES AS WE LIKE

VARIABLES ARE GOOD FOR STORING VALUES THAT WE KNOW WILL BE USED MORE THAN ONCE IN OUR PROGRAM

#### PROGRAM STRUCTURE, SETUP

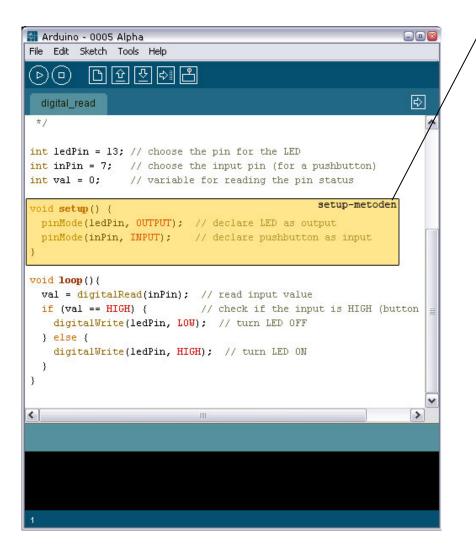

THE SETUP METHOD IS USED FOR INITIALIZING THE ARDUINO BEFORE EXECUTING THE PROGRAM

CONTAINS CALLS TO UNDERLAYING METHODS TO SET APPROPRIATE START UP OPTIONS

DEFINING IF PORTS ARE USED AS INPUTS OR OUTPUTS, IF WE ARE GOING TO USE SERIAL COMMUNICATION AND SO ON

#### PROGRAM STRUCTURE, LOOP

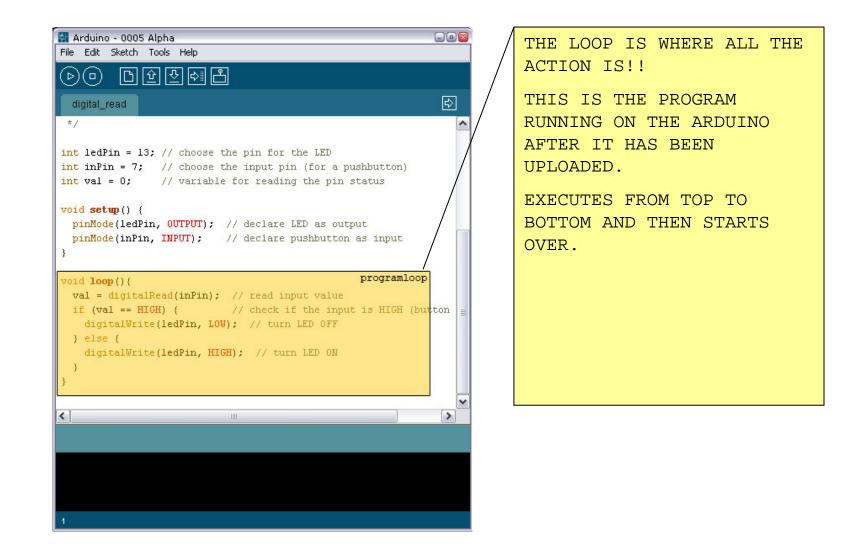

PRACTICAL EXAMPLE

LETS GET TO WORK!!

- CONNECT THE ARDUINO TO YOUR COMPUTER
- CHECK THE COM-PORT
  - INSTALLED CORRECTLY?
  - COM-PORT NUMBER?
- SET THE CORRECT COMPORT IN THE IDE
- OPEN THE "led\_blink" EXAMPLE UNDER SKETCHBOOK EXAMPLES
- COMPILE & UPLOAD
- A BUILT IN LED AT PORT 13 IS NOW SUPPOSED TO BLINK IN ONE SECOND INTERVALS
- EXAMAIN THE CODE AND SEE IF YOU CAN ALTER THE INTERVAL FOR THE LED.

PRACTICAL EXAMPLE

INSTALLING THE DRIVER

- LOCATE THE FOLDER YOU UNZIPPED THE IDE TO ...
- IN THAT FOLDER YOU WILL FIND A FOLDER CALLED DRIVERS
- IN THAT FOLDER YOU WILL FIND A ZIP-FILE CALLED "FTDI USB Drivers.zip"
- UNZIP IT!
- CONNECT THE ARDUINO...
- A MESSAGE SEARCHING FOR A DRIVER APPEARS...
- CHOOSE "SPECIFY LOCATION"
- LOCATE THE UNZIPPED FOLDER AND PRESS OK
- IF EVERYTHING WENT OK A NEW DEVICE IS FOUND.
- SAME PROCEDURE ... "SPECIFY LOCATION"
- THE COM-PORT SHOULD NOW APPEAR IN THE ARDUINO IDE'S TOOLS MENU UNDER COM-PORT

### PROGRAMMING

BASIC ARDUINO METHODS

- pinMode(pin, MODE);
  - SETS THE PORT ("pin") IN A SPECIFIC MODE, INPUT OR OUTPUT
  - USUALLY MADE IN THE SETUP METHOD, BUT ALLOWED IN LOOP METHOD
- digitalWrite(pin, STATE);
  - DIGITAL PINS HAVE TWO STATES, ON OR OFF! WRITES A VALUE TO A DIGITAL PORT ("pin"). HIGH EQUALS ON, LOW EQUALS OFF.
- delay(ms);
  - DELAYS ANY FURTHER EXECUTION FOR A SPECIFIED NUMBER OF MILLISECONDS ("ms").
  - PROGRAM HALTS UNTIL SPECIFIED TIME HAVE ELAPSED.

ELECTRONICS

CURRENT, VOLTAGE AND RESISTORS

- CURRENT: THE NUMBER OF ELECTRONS
- VOLTAGE: THE PREASURE
- RESISTOR: RESTRICTING THE NUMBER OF ELECTRONS

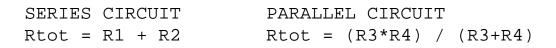

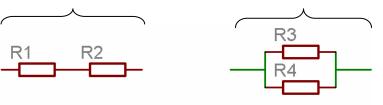

- ELECTRONS TAKE THE EASIEST WAY!
  - HAVE TO CHOOSE BETWEEN RESISTOR AND WIRE, IT CHOOSES WIRE...

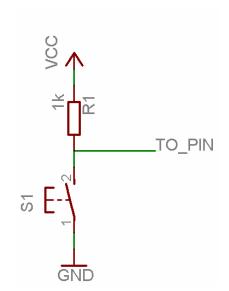

PRACTICAL EXAMPLE

BUTTONS

• CONNECT THE PUSHBUTTON USING A BREADBOARD:

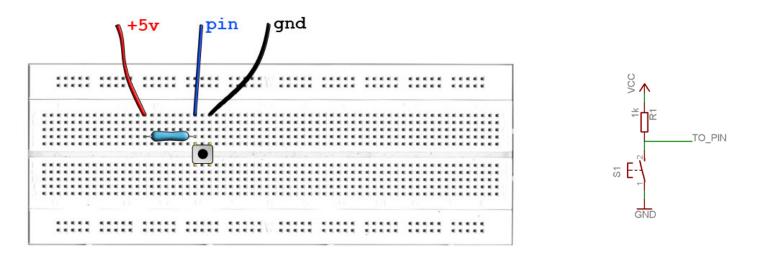

- OPEN THE "digital\_read" EXAMPLE IN SKETCHBOOK EXAMPLES
- COMPILE & UPLOAD

PROGRAMMING

BASIC ARDUINO METHODS

- pinMode(pin, MODE);
  - SETS THE PORT ("pin") IN A SPECIFIC MODE, INPUT OR OUTPUT
  - USUALLY MADE IN THE SETUP METHOD, BUT ALLOWED IN LOOP METHOD
- digitalRead(pin);
  - RETURNS THE STATE OF THE PORT, ON OR OFF! RETURNS A VALUE REPRESENTING THE STATE (HIGH OR LOW).
- if(condition){}
  - THIS STATEMENT EVALUATES THE "condition". THE CONDITION IS EITHER <u>TRUE</u> OR <u>FALSE</u>. IF ITS TRUE THE CODE WITHIN THE CURLY BRACES IS EXECUTED.
- else {}
  - CORRESPONDS TO AN IF-STATEMENT. IF PRECEDING IF-STATEMENT IS FALSE THE ELSE-STATEMENT WILL BE EXECUTED.

### PROGRAMMING

VARIABLES

- DEFINED TYPES
- THE TYPE DETERMAINS THE SIZE OF THE VALUE THIS VARIABLE IS ABLE TO STORE
- THREE BASIC VARIABLE TYPES
  - INT 16 BIT, (-32768 TO 32767) PORT NUMBERS, VALUES READ FROM PORTS, RESULTS FROM CALCULATIONS...
  - CHAR 8 BIT (1 BYTE), (0 TO 256)
    CHARACTERS (A-Z), SMALL VALUES, NOT GOOD FOR CALCULATIONS, SENDING DATA OVER SERIAL...
  - LONG 32 BIT, (-2147483648 TO 2147483647) RESULTS FROM CALCULATIONS, COUNTING MILLISECONDS...
- USE APPROPRIATE TYPE, PROGRAM SIZE LIMITED!
- USE NAMES THAT ARE EASY TO REMEMBER
  - NOT myVariable, myValue, port ...
  - INSTEAD firstInput, nbrOfOutputs...

# ELECTRONICS

THE LED

- "LIGHT EMITTING DIODE"
- EMITTING LIGHT WHEN CURRENT GOING THROUGH
- HAVE TO BE PLACED THE RIGHT
  WAY (+ AND -)

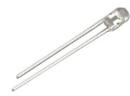

SHORT LEG TO GROUND

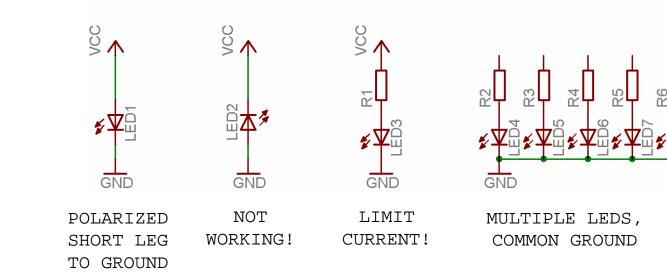

PRACTICAL EXAMPLE

#### KNIGHT RIDER

• CONNECT LEDS USING BREADBOARD

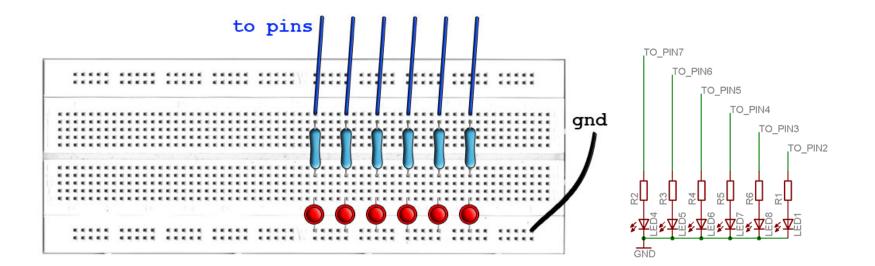

- "knight\_rider1" FROM EXAMPLES
- "knight\_rider2" FROM EXAMPLES

### PROGRAMMING

ARRAYS

- COLLECTION OF VARIABLES
- ONE NAME
  - int outPin1 = 2;
  - int outPin2 = 3;
  - ...
  - int outPins[6] = {2,3,4,5,6,7};
- INDEX TO RETREIVE ONE SPECIFIC
  - outPins[index];
- ANY TYPE
  - int, byte, long...

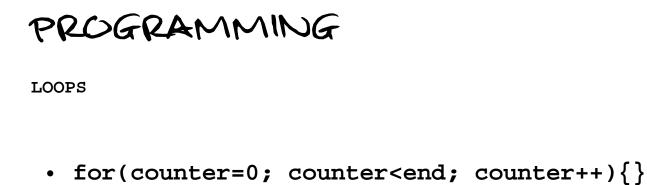

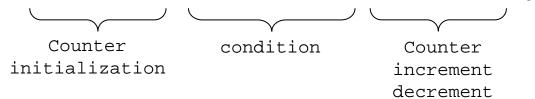

- IF CONDITION IS TRUE EXECUTE CODE ELSE END LOOP
- AT THE END CHECKS CONDITION AGAIN
- IF CONDITION IS TRUE EXECUTE CODE ELSE END LOOP
- AT THE END...

FIN